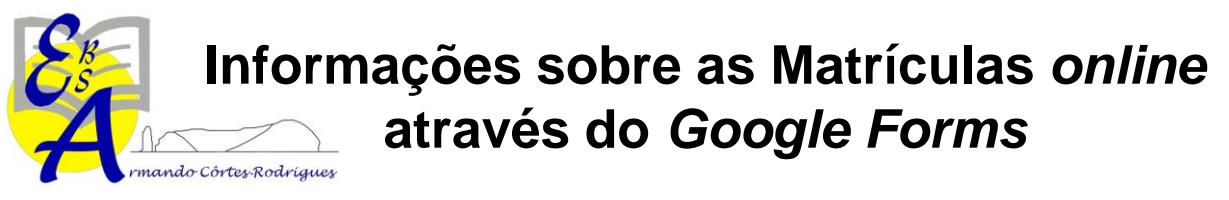

## **Exceto 1.º ciclo, pré-escolar, 11.º e 12.º anos**

O endereço para realizar as matrículas *online* é: **<http://srec.azores.gov.pt/dre/sd/115126010201/matriculas.html>**

Devem clicar no botão associado ao ano escolar onde se encontram no atual ano letivo de 2019/2020. Por exemplo, um aluno do 6.º B (independentemente de transitar ou não) deve clicar no botão "6.º ano (2019/2020)".

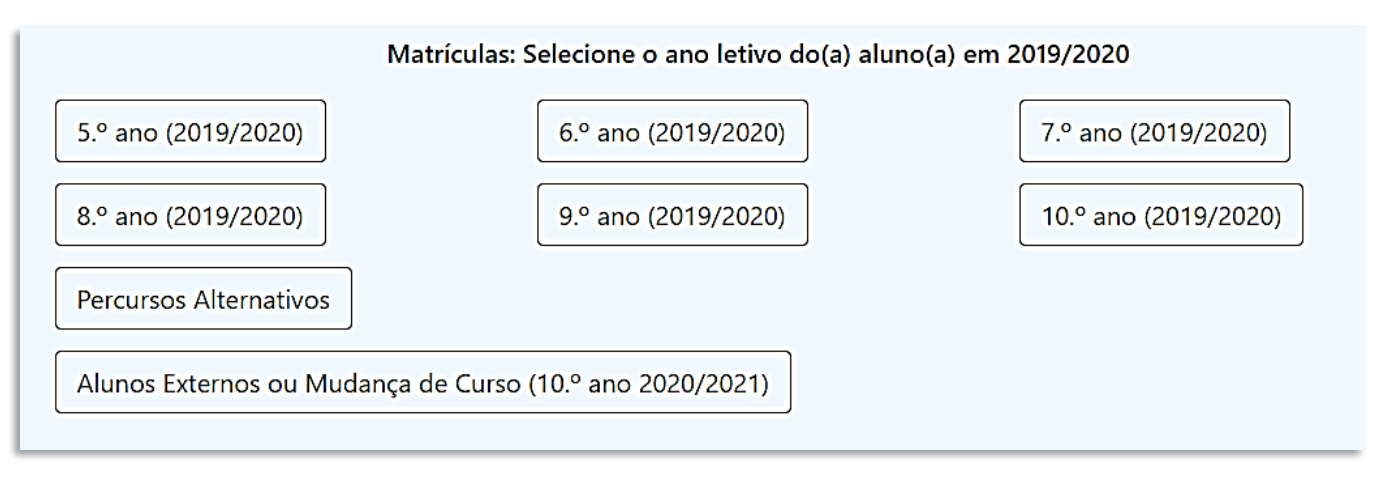

Após clicar no botão relativo ao ano de escolaridade onde se encontra no ano letivo que agora termina, será encaminhado para um *Google Forms* que pode ser preenchido a partir de qualquer equipamento com ligação à Internet (computador, tablet ou smartphone). Quem preencher o formulário deve ser portador do **Cartão de Cidadão** quer do aluno como do Enc. de Educação.

Todos os campos com asterisco (\*) são de carácter obrigatório, têm de ser preenchidos.

Turma - 2019/2020 \* \* Turma em que se encontra o(a) aluno(a) no ano letivo que agora termina, de 2019/2020.

O campo do Cartão de Cidadão (Número de Identificação Civil e Dígitos de Segurança) tem de ter o formato **12345678 9ZY0**. Se o formato não for o correto, não podem avançar.

```
N.º de Cartão de Cidadão - Aluno(a) *
```
Colocar o número de identificação civil (NIC) completo com os dígitos de segurança, ou seja, colocar 8 números seguidos com um espaco, depois 1 número, 2 letras e 1 número, Por exemplo: 12345678 8ZY1, Se o(a) aluno(a) não tem cartão de cidadão (estrangeiro, p.e.), colocar 99999999 9AA9

A sua resposta

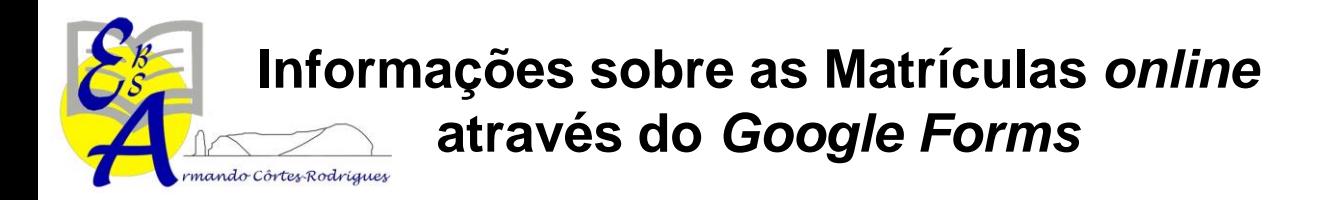

O percurso no formulário varia com as respostas dadas. Dois alunos diferentes do mesmo ano letivo podem ser confrontados com partes diferentes do formulário, consoante as suas respostas.

Por exemplo, no campo do "Enc. de Educação", se selecionarem "Mãe" ou "Pai" irão saltar para a indicação do nome dos progenitores. Contudo, se selecionarem "Outro/a" será pedido para inserirem qual a identificação do encarregado de educação.

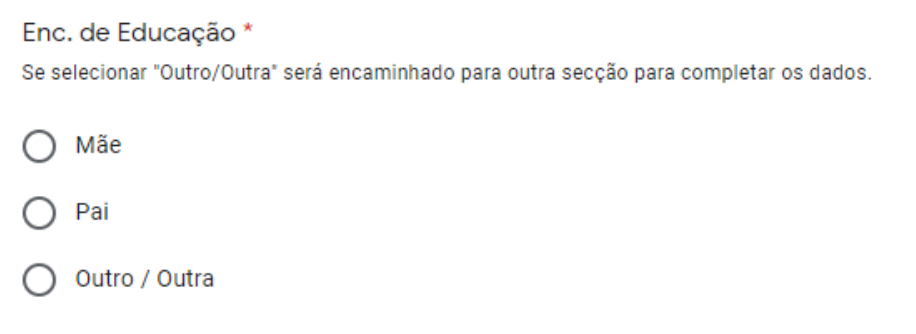

A maioria das questões de escolha permite apenas a escolha de uma única opção. Contudo, a questão acerca dos equipamento informáticos a que o aluno tem acesso permite múltiplas opções. Neste caso, devem selecionar todas as opções adequadas.

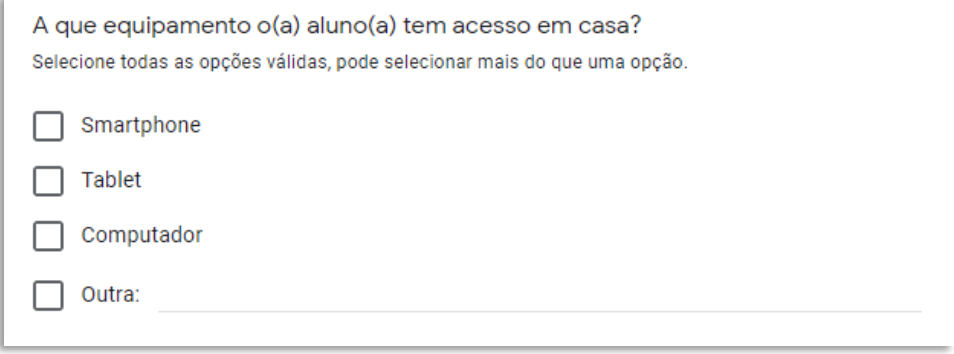

Ao chegar ao final devem clicar em "Submeter". Enquanto o formulário não for submetido, as vossas respostas não serão entregues. Depois de submeter, receberá uma cópia das respostas no *e-mail* que indicou logo no início do formulário.

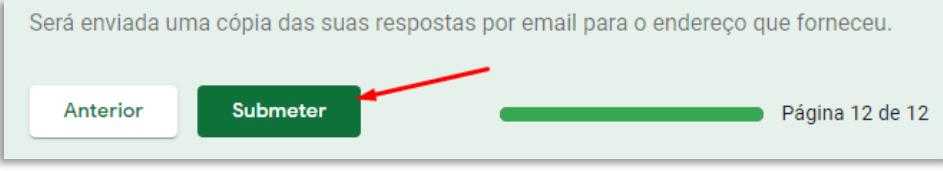

## **Contactos**

Telefone da escola - 296 539 270

C. Executivo - [ceebs.vilafrancacampo@azores.gov.pt](mailto:ceebs.vilafrancacampo@azores.gov.pt)

Serv. Administrativos - [ebis.vfrancacampo@azores.gov.pt](mailto:ebis.vfrancacampo@azores.gov.pt)

Apoio Técnico – [ebsvilafranca@gmail.com](mailto:ebsvilafranca@gmail.com)